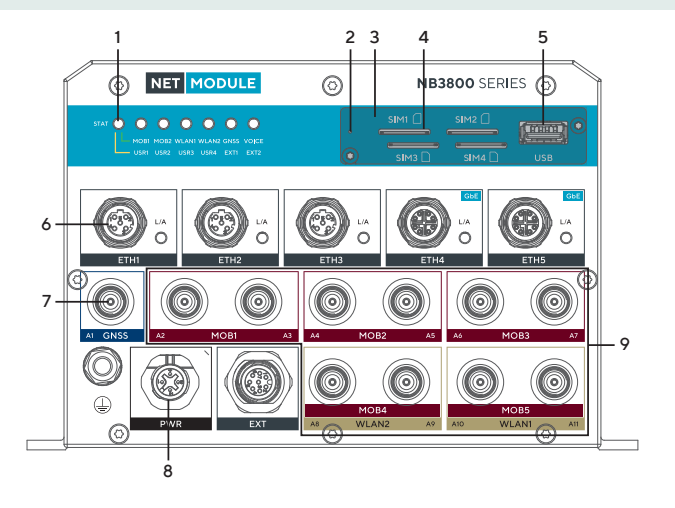

## 1 Status LED Status indicator.

- Status blinking: The device is busy due to startup, software or configuration update.
- Status on: The device is ready.
- 2 Reset button Press at least 3 seconds for reboot and at least 10 seconds for a factory reset. The start of the factory reset is confirmed by all LEDs lighting up for a second. The button must be released then again.
- 3 SIM cover Removing the SIM cover: Loosen the screws and flip over the SIM cover until the SIM card slots are completely free.

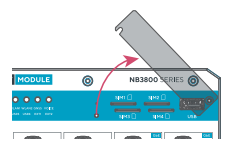

Please close the cover after inserting a SIM card and tighten the screws again.

4 SIM slots Slots for 4 Mini SIM (2FF) cards. The SIM cards can be inserted by sliding it into one of the designated slots on the front panel. Push the SIM cards using a small paper clip (or similar) until they snap into place. Insert SIM 1 and 2 with the chip facing down; SIM 3 and 4 with the chip facing up:

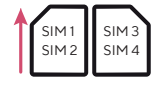

To remove the SIM cards, you will need to push them again in the same manner. The SIM cards will then pop out and can be pulled out.

- 5 USB USB 2.0 host port.
- 6 Ethernet Connect your router by using the ETH 1 port with your computer to start the configuration. Your router is configured as a DHCP server by default and has the IP address 192.168.1.1. Open this IP in your browser to reach the WEB-GUI.
- 7 GNSS TNC female connector for GNSS antenna.
- 8 Power The router can be powered with an external source with the nominal input voltages 24VDC, 36VDC and 48VDC or, if the router is equipped with power supply type Pb, 72VDC, 96VDC and 110VDC.

## 9 LTE or WLAN LTE:

- MOB 1: A2 main port, A3 auxiliary port
- MOB 2: A4 main port, A5 auxiliary port
- MOB 3: A6 main port, A7 auxiliary port
- MOB 4: A8 main port, A9 auxiliary port
- MOB 5: A10 main port, A11 auxiliary port

## WLAN:

- WLAN 1: A10 main port, A11 auxiliary port
- WLAN 2: A8 main port, A9 auxiliary port